# Dépannage de Path-Provisioner Memory Alert dans PCF

### Table des matières

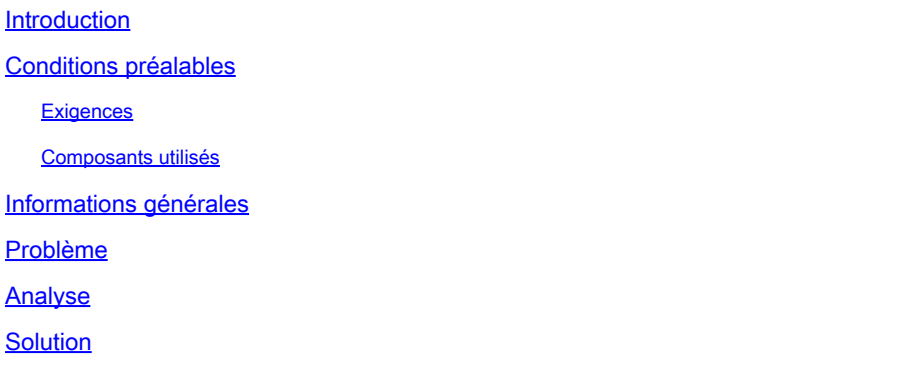

### Introduction

Ce document décrit la procédure de dépannage de l'alerte de mémoire Path-Provisioner vue dans la fonction de contrôle de stratégie (PCF).

## Conditions préalables

#### **Exigences**

Cisco vous recommande de prendre connaissance des rubriques suivantes :

- PCF
- Plate-forme de déploiement cloud native 5G (CNDP)
- Dockers et Kubernetes

#### Composants utilisés

Les informations contenues dans ce document sont basées sur les versions de matériel et de logiciel suivantes :

- PCF REL\_2023.01.2
- Kubernetes v1.24.6

The information in this document was created from the devices in a specific lab environment. All of the devices used in this document started with a cleared (default) configuration. Si votre réseau est en ligne, assurez-vous de bien comprendre l'incidence possible des commandes.

## Informations générales

Dans cette configuration, le protocole CNDP héberge PCF.

Dans le contexte des systèmes informatiques et de l'infrastructure, un fournisseur de chemins fait généralement référence à un composant ou un outil qui gère et provisionne des chemins ou des volumes de stockage pour des applications ou des services.

Un provisionneur de chemins est souvent associé à l'allocation et à la gestion dynamiques du stockage dans des environnements cloud ou des configurations en conteneur. Elle permet aux applications ou aux conteneurs de demander des volumes ou des chemins de stockage à la demande, sans intervention manuelle ni pré-allocation.

Un fournisseur de chemins peut gérer des tâches telles que la création ou le montage de volumes de stockage, la gestion des autorisations d'accès et leur mappage à des instances d'application spécifiques. Il extrait l'infrastructure de stockage sous-jacente, fournissant une interface simplifiée pour que les applications puissent interagir avec les ressources de stockage.

### Problème

Connectez-vous au centre d'opérations CEE (Common Execution Environment) et vérifiez que les pods de provisionnement sur le chemin signalent les alarmes OOM (Out of Memory).

Command: cee# show alerts active summary summary Example: [pcf01/pcfapp] cee# show alerts active summary NAME UID SEVERITY STARTS AT DURATION SOURCE SUMMARY ---------------------------------------------------------------------------------------------------- container-memory-usag 10659b0bcae0 critical 01-22T22:59:46 path-provisioner-pxps Pod cee-pcf/path-provi container-memory-usag b2f10b3725e7 critical 01-22T15:51:36 path-provisioner-pxps Pod cee-pcf/path-provi

## Analyse

Chaque fois que vous recevez des alarmes pour une utilisation élevée de la mémoire sur des pods ou des conteneurs de path-provisioner. Kubernetes(K8s) redémarre le pod lorsqu'il atteint la limite de mémoire maximale.

Il est également possible de redémarrer manuellement le pod lorsqu'il dépasse le seuil de 80 % afin d'éviter les alertes de mémoire élevée.

Étape 1. Vérifiez le nom du pod indiqué dans le résumé actif et le résultat de cette commande.

```
cee-pcf path-provisioner-27bjx 1/1 Running 0 110d
cee-pcf path-provisioner-4mlq8 1/1 Running 0 110d
cee-pcf path-provisioner-4zvjd 1/1 Running 0 110d
cee-pcf path-provisioner-566pn 1/1 Running 0 110d
cee-pcf path-provisioner-6d2dr 1/1 Running 0 110d
cee-pcf path-provisioner-7g6l4 1/1 Running 0 110d
cee-pcf path-provisioner-8psnx 1/1 Running 0 110d
cee-pcf path-provisioner-94p9f 1/1 Running 0 110d
cee-pcf path-provisioner-bfr5w 1/1 Running 0 110d
cee-pcf path-provisioner-clpq6 1/1 Running 0 110d
cee-pcf path-provisioner-dbjft 1/1 Running 0 110d
cee-mpcf path-provisioner-dx9ts 1/1 Running 0 110d
cee-pcf path-provisioner-fx72h 1/1 Running 0 110d
cee-pcf path-provisioner-hbxgd 1/1 Running 0 110d
cee-pcf path-provisioner-k6fzc 1/1 Running 0 110d
cee-pcf path-provisioner-l4mzz 1/1 Running 0 110d
cee-pcf path-provisioner-ldxbb 1/1 Running 0 110d
cee-pcf path-provisioner-lf2xx 1/1 Running 0 110d
cee-pcf path-provisioner-lxrjx 1/1 Running 0 110d
cee-pcf path-provisioner-mjhlw 1/1 Running 0 110d
cee-pcf path-provisioner-pq65p 1/1 Running 0 110d
cee-pcf path-provisioner-pxpss 1/1 Running 0 110d
cee-pcf path-provisioner-q4b7m 1/1 Running 0 110d
cee-pcf path-provisioner-qlkjb 1/1 Running 0 110d
cee-pcf path-provisioner-s2jth 1/1 Running 0 110d
cee-pcf path-provisioner-vhzhg 1/1 Running 0 110d
cee-pcf path-provisioner-wqpmr 1/1 Running 0 110d
cee-pcf path-provisioner-xj5k4 1/1 Running 0 110d
cee-pcf path-provisioner-z4h98 1/1 Running 0 110d
cloud-user@pcf01-master-1:~$
```
Étape 2. Vérifiez le nombre total de pods Active Path-Provisioner.

<#root>

```
cloud-user@pcf01-master-1:~$
```

```
kubectl get pods --all-namespaces | grep "path-provisioner" | wc -l
```
29 [cloud-user@pcf01-master-1:~\\$](mailto:cloud-user@pcf01-master-1:~$)

#### Solution

Étape 1. Exécutez le redémarrage des pods path-provisioner sous l'espace de noms CEE et connectez-vous au noeud maître.

cloud-user@pcf01-master-1:~\$ kubectl delete pod -n cee-pcf path-provisioner-pxpss pod "path-provisioner-pxpss" deleted

Étape 2. Vérifiez que les pods de Kubernetes sont de nouveau en ligne.

```
cloud-user@pcf01-master-1:~$ kubectl get pods --all-namespaces | grep "path-provisioner"
cee-pcf path-provisioner-27bjx 1/1 Running 0 110d
cee-pcf path-provisioner-4mlq8 1/1 Running 0 110d
cee-pcf path-provisioner-4zvjd 1/1 Running 0 110d
cee-pcf path-provisioner-566pn 1/1 Running 0 110d
cee-pcf path-provisioner-6d2dr 1/1 Running 0 110d
cee-pcf path-provisioner-7g6l4 1/1 Running 0 110d
cee-pcf path-provisioner-8psnx 1/1 Running 0 110d
cee-pcf path-provisioner-94p9f 1/1 Running 0 110d
cee-pcf path-provisioner-bfr5w 1/1 Running 0 110d
cee-pcf path-provisioner-clpq6 1/1 Running 0 110d
cee-pcf path-provisioner-dbjft 1/1 Running 0 110d
cee-pcf path-provisioner-dx9ts 1/1 Running 0 110d
cee-pcf path-provisioner-fx72h 1/1 Running 0 110d
cee-pcf path-provisioner-hbxgd 1/1 Running 0 110d
cee-pcf path-provisioner-k6fzc 1/1 Running 0 110d
cee-pcf path-provisioner-l4mzz 1/1 Running 0 110d
cee-pcf path-provisioner-ldxbb 1/1 Running 0 110d
cee-pcf path-provisioner-lf2xx 1/1 Running 0 110d
cee-pcf path-provisioner-lxrjx 1/1 Running 0 110d
cee-pcf path-provisioner-mjhlw 1/1 Running 0 110d
cee-pcf path-provisioner-pq65p 1/1 Running 0 110d
cee-pcf path-provisioner-pxpss 1/1 Running 0 7s
cee-pcf path-provisioner-q4b7m 1/1 Running 0 110d
cee-pcf path-provisioner-qlkjb 1/1 Running 0 110d
cee-pcf path-provisioner-s2jth 1/1 Running 0 110d
cee-pcf path-provisioner-vhzhg 1/1 Running 0 110d
cee-pcf path-provisioner-wqpmr 1/1 Running 0 110d
cee-pcf path-provisioner-xj5k4 1/1 Running 0 110d
cee-pcf path-provisioner-z4h98 1/1 Running 0 110d
cloud-user@pcf01-master-1:~$
```
Étape 3. Vérifiez que le nombre total de pods Active Path-Provisioner est le même qu'avant le redémarrage.

<#root>

```
cloud-user@pcf01-master-1:~$
```

```
kubectl get pods --all-namespaces | grep "path-provisioner" | wc -l
```
**29**

```
cloud-user@pcf01-master-1:~$
```
Étape 4. Vérifiez les alertes actives et assurez-vous que les alertes liées à path-provisioner sont effacées.

#### [pcf01/pcfapp] cee# show alerts active summary NAME UID SEVERITY STARTS AT SOURCE SUMMARY

-----------------------------------------------------------------------------------------------------------------

watchdog 02d125c1ba48 minor 03-29T10:48:08 System This is an alert meant to ensure that the entire a...

#### À propos de cette traduction

Cisco a traduit ce document en traduction automatisée vérifiée par une personne dans le cadre d'un service mondial permettant à nos utilisateurs d'obtenir le contenu d'assistance dans leur propre langue.

Il convient cependant de noter que même la meilleure traduction automatisée ne sera pas aussi précise que celle fournie par un traducteur professionnel.